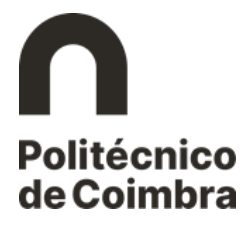

## Etapa 4 – Cartão de Estudante

Após a matrícula, poderá formalizar o pedido de cartão de estudante, no link disponível para o efeito. Caso pretenda, pode fazer o download do resumo da inscrição, acedendo a **Imprimir Resumo**.

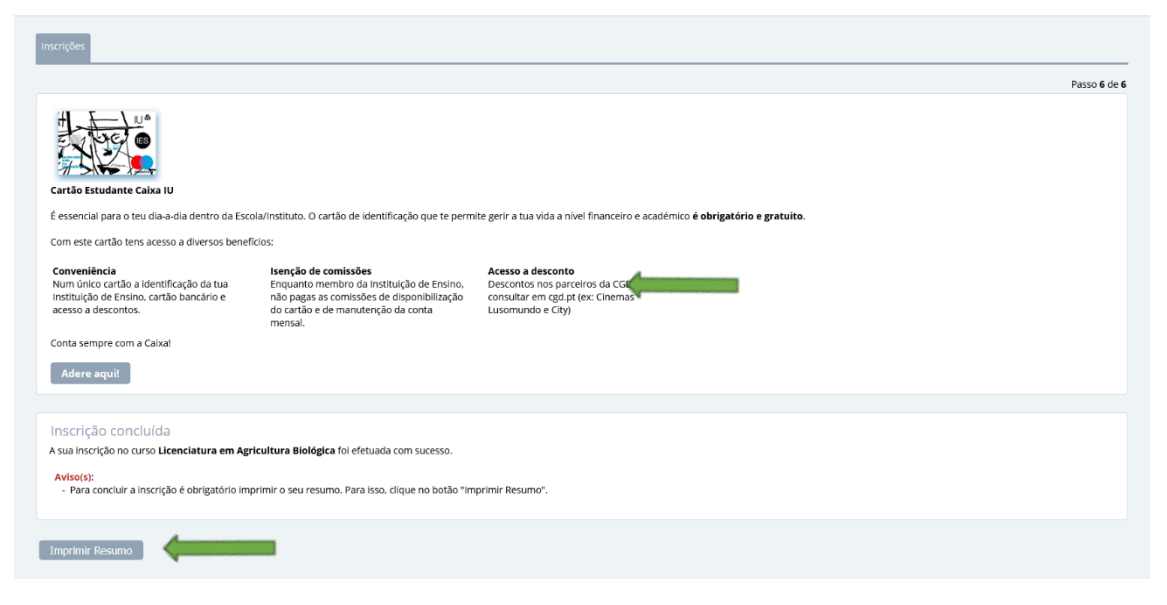

*Figura 1 - Acesso à emissão do cartão de estudante e ao resumo da inscrição.*